# **Automation Engine**

What's New in 23.07

Paul Land and Benedict Outtier Product Manager and Product Owner

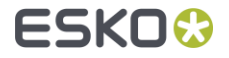

# Esko Cloud link

Esko Cloud link on files uploaded to Share & Approve

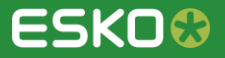

#### Share & Approve for your centralized Annotations

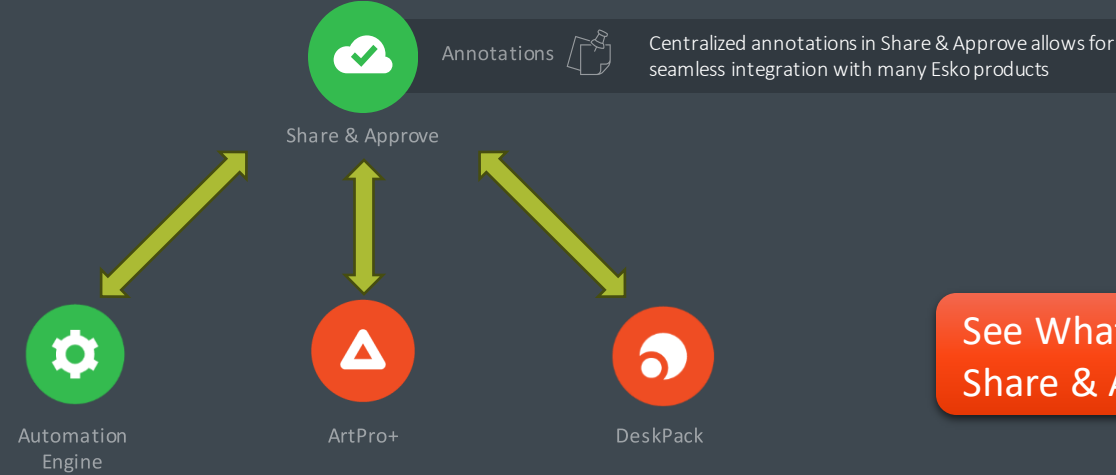

See What's New in ArtPro+ and Share & Approve for more information

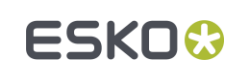

#### Esko Cloud Link

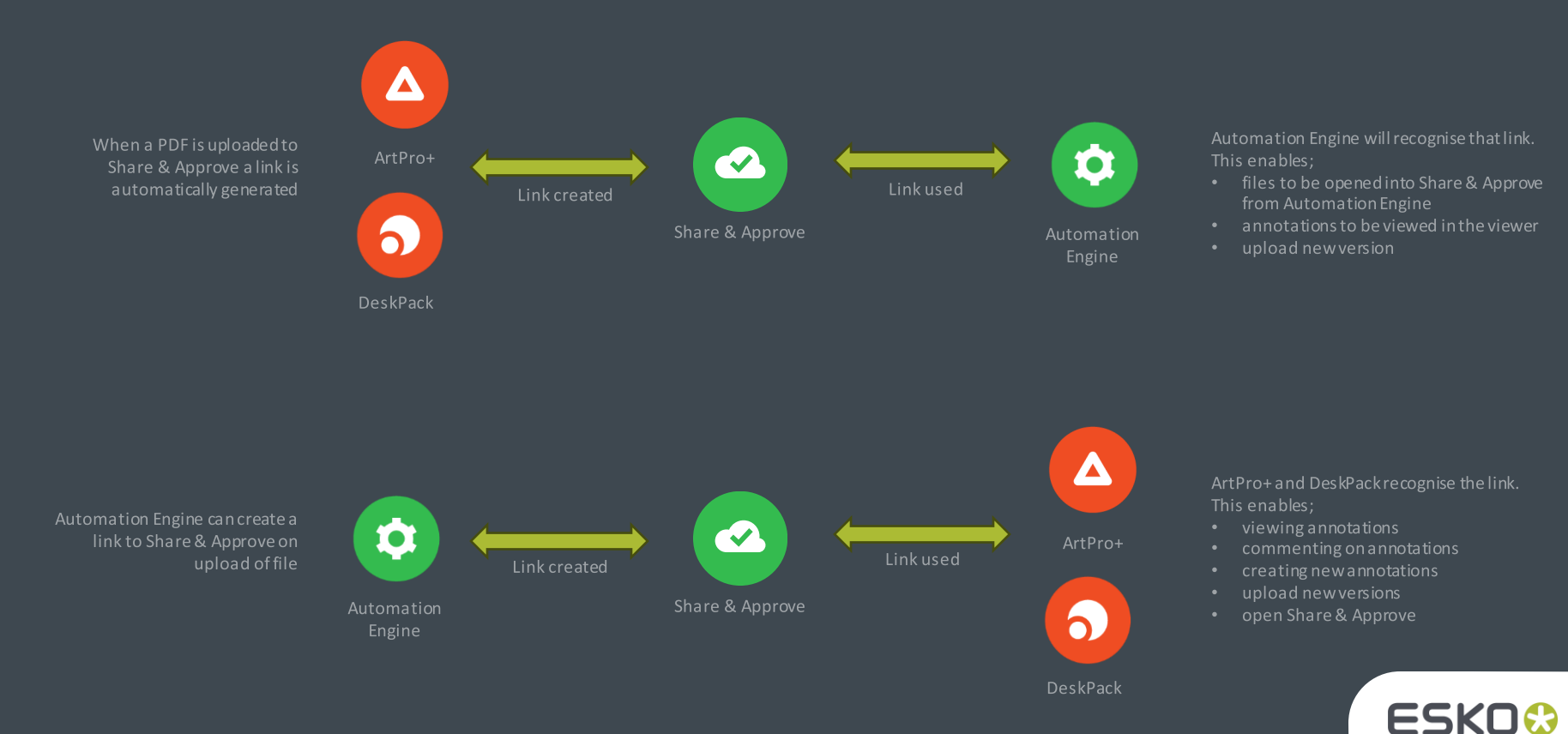

Public

#### Esko Cloud Link

- The upload task can add a link to the file uploaded to Share & Approve
- Creates a clickable link to the file in Share & Approve  $\blacksquare$
- The link also enables the viewing of annotations in Automation Engine $\blacksquare$

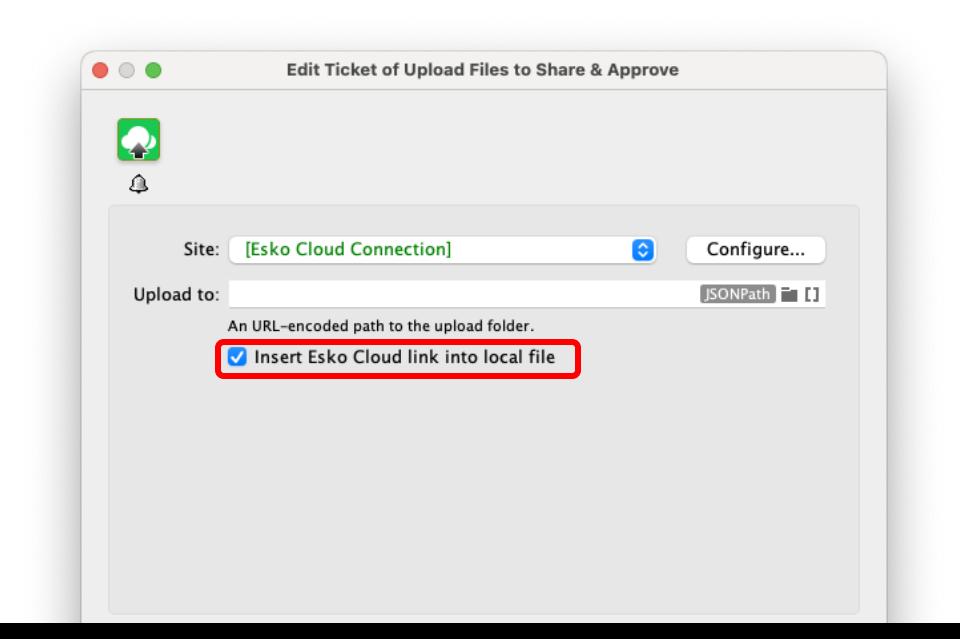

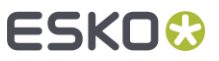

### Open file in Share & Approve

- New option in File info Œ both in Pilot and My Workspace
- Clickable link which opens the file  $\Box$ directly in Share & Approve

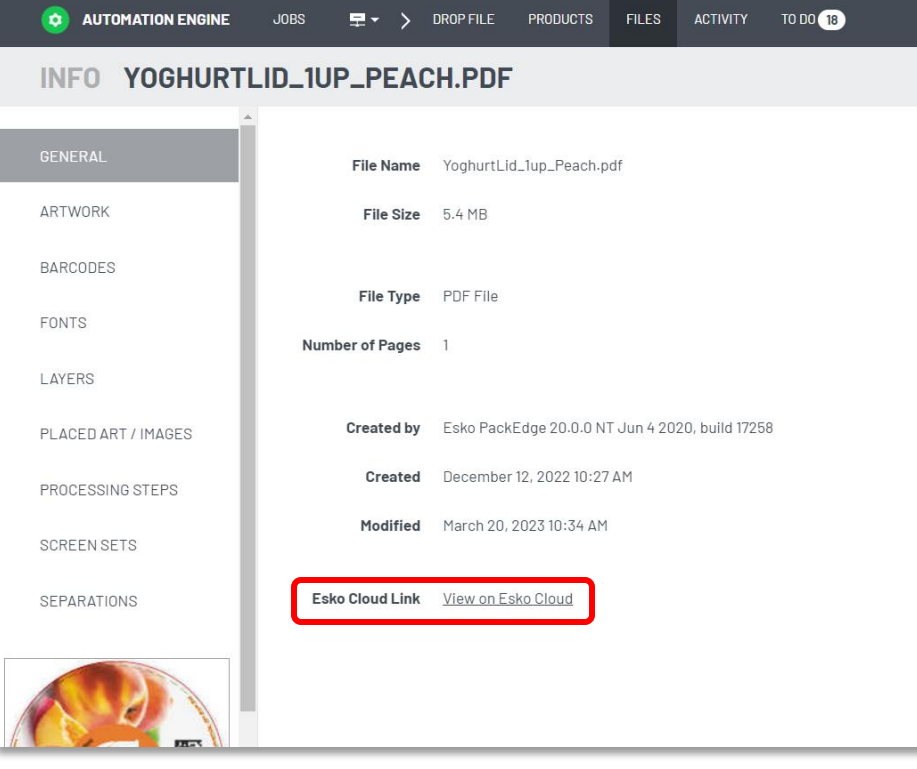

#### View annotations from Share & Approve in Automation Engine

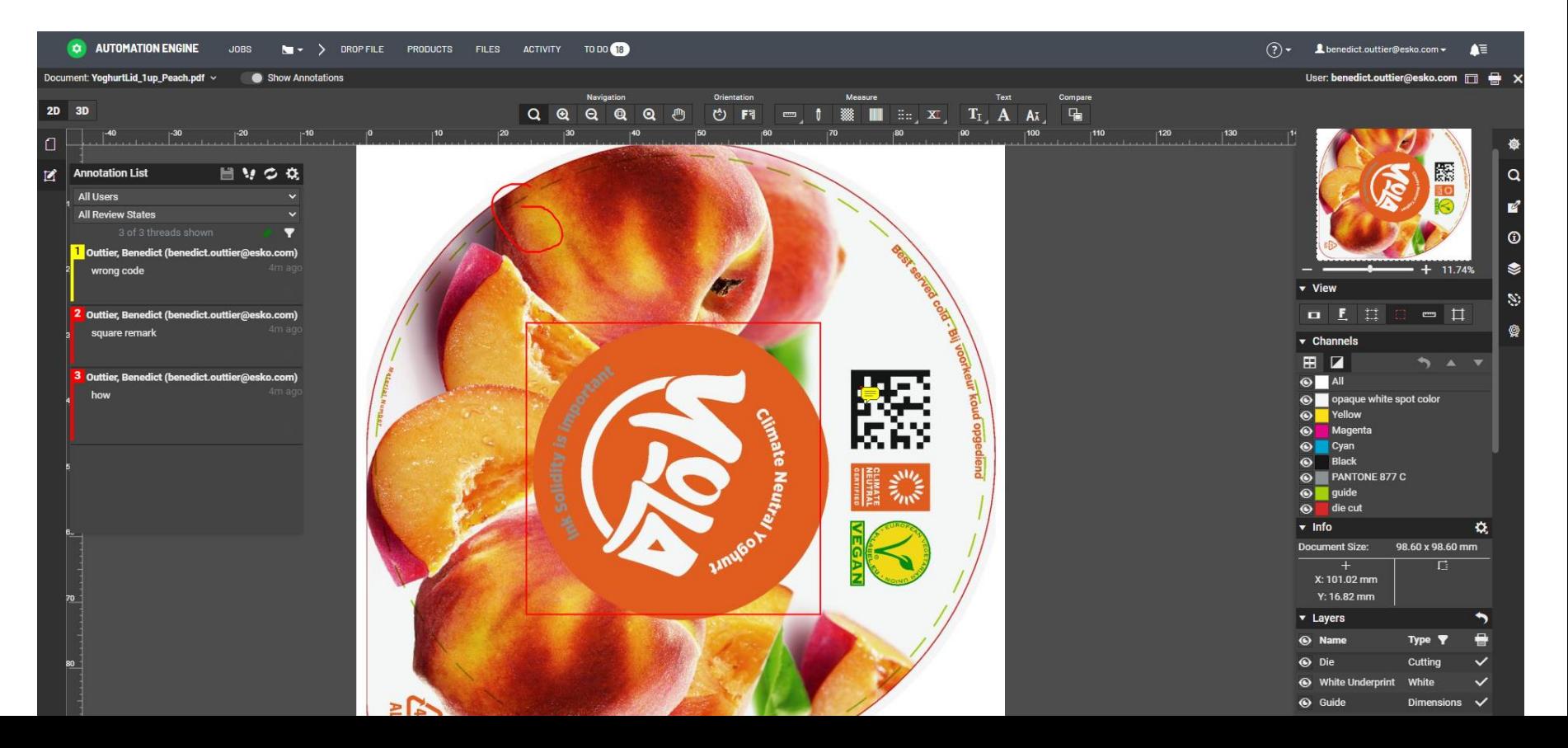

### Removing Esko Cloud Link

- The link will remain with the file, even when copied  $\Box$
- The link can be removed with a new task 'Remove Esko Cloud Link'  $\Box$
- Task can be used in conjunction with any workflow to remove the link  $\Box$ to Esko Cloud
- Removing the link will ensure the annotations are no longer viewable  $\Box$ in ArtPro+, DeskPack or Automation Engine

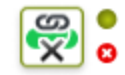

Remove Esko Cloud Link

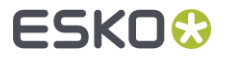

# Value for **Maintenance**

A host of new features designed to improve efficiencies

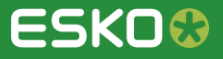

#### Search on Workflow ticket Parameters

- Search on tickets and their parameters within a workflow  $\bullet$ 
	- Is this workflow using 'classic' tasks?
	- Which S&R tickets use a custom distortion?  $\bullet$
	- Is this workflow using outdated XMP XPath queries?

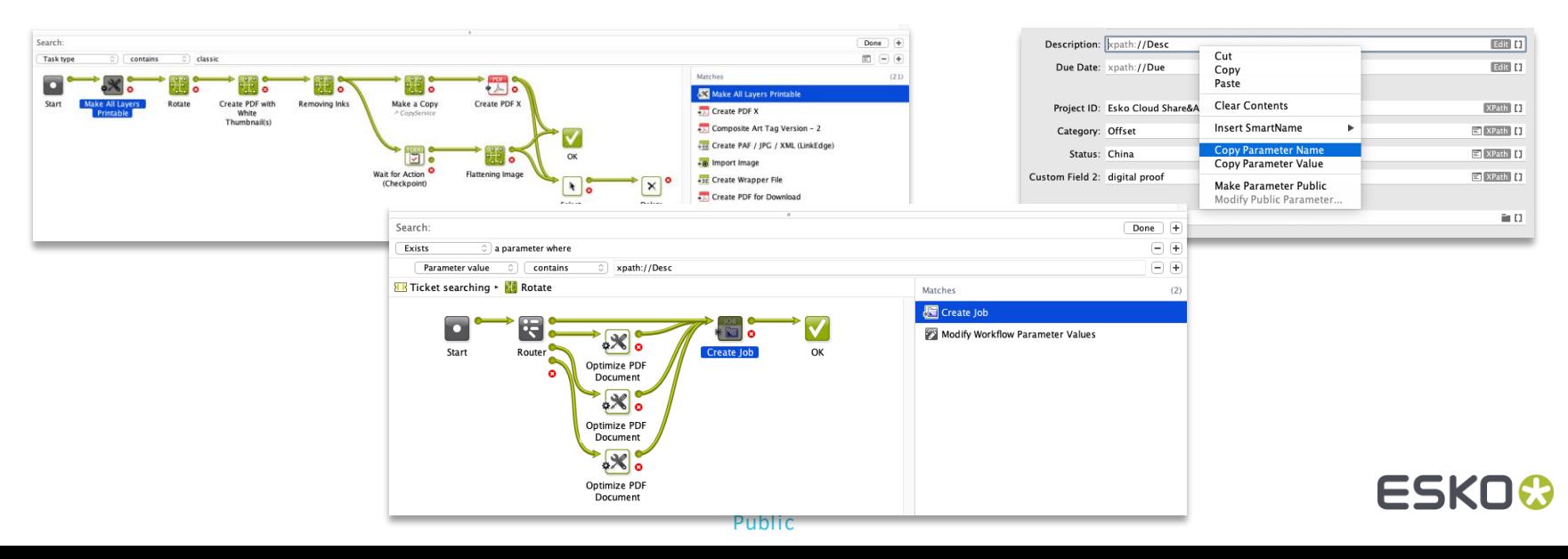

### Updated Cloud Storage

- Upgraded SDK to connect to Amazon S3  $\blacksquare$ 
	- Requires the use of a new region parameter  $\qquad \qquad \blacksquare$
	- Allows to reliably upload big (>5GB) files  $\qquad \qquad \blacksquare$
- Upgraded API to connect to Google Drive  $\blacksquare$

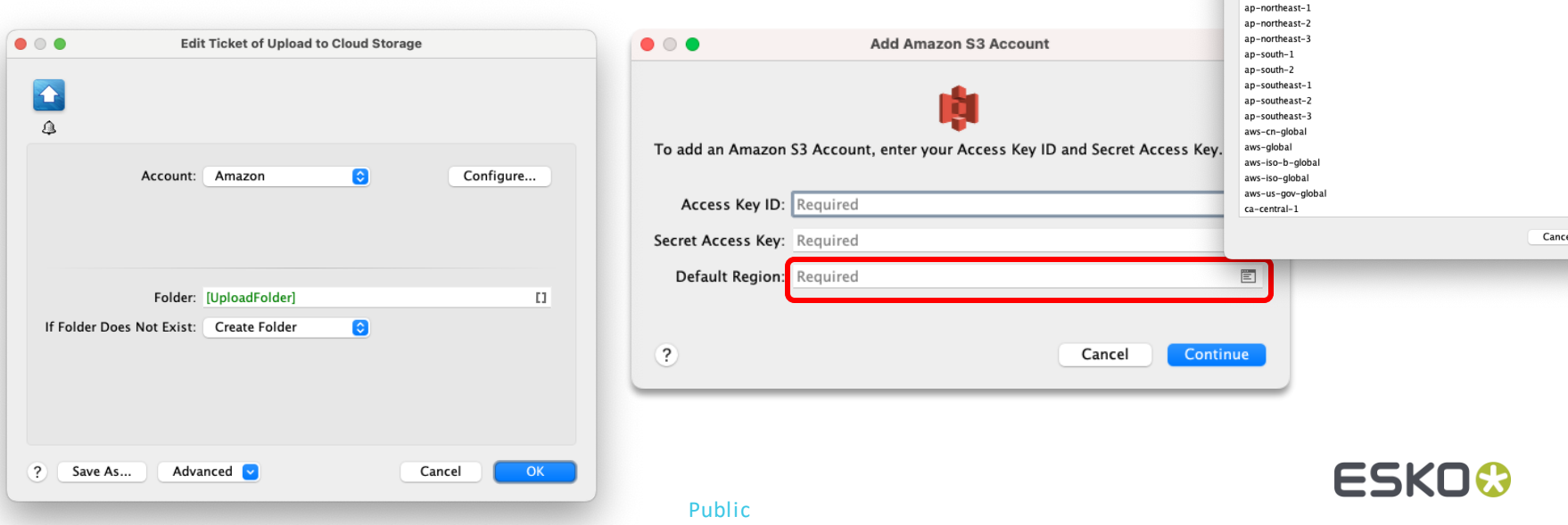

 $\bullet$   $\bullet$ 

Select a region: Region

af-south-1 ap-east-1 Select

## Tickets on Esko Cloud

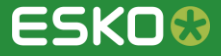

### Ticket Sharing - Pull Option

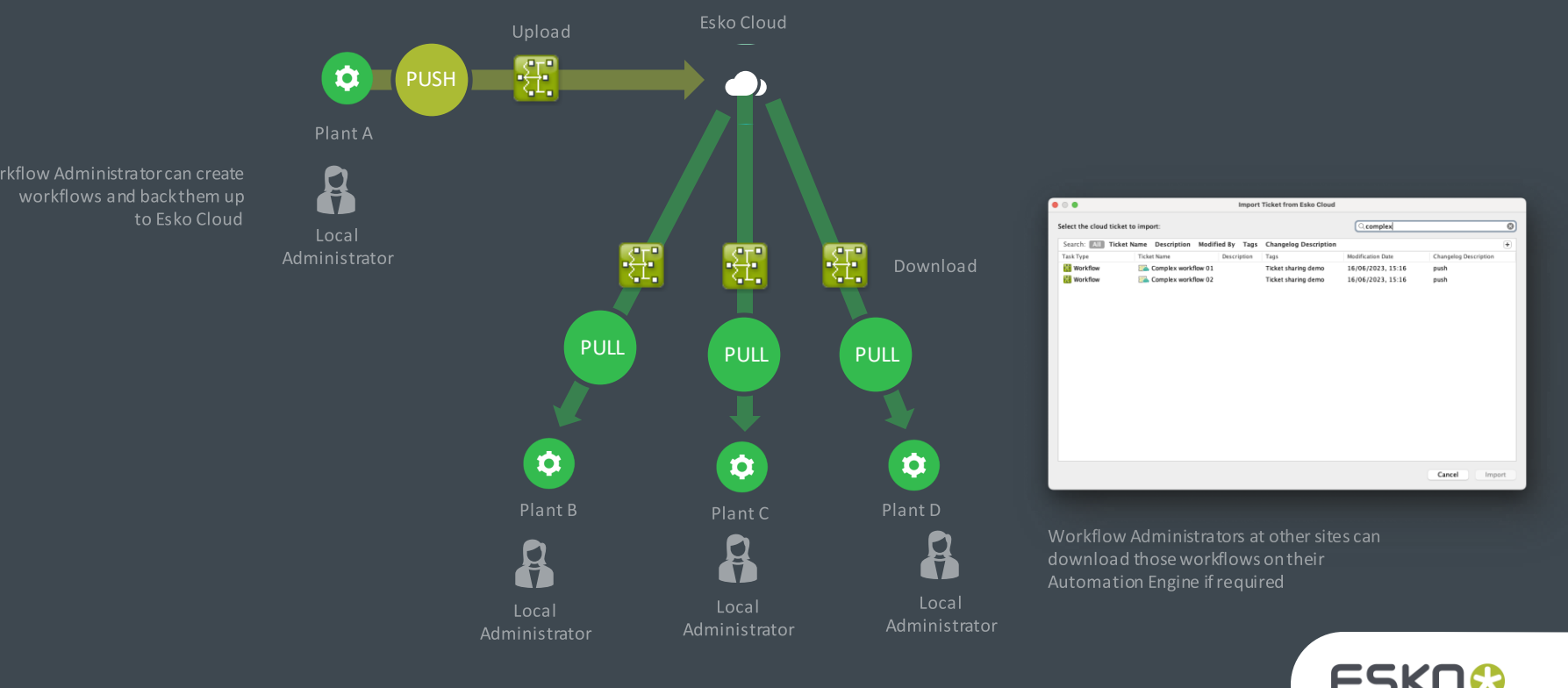

Public

### Ticket Sharing – Push Option

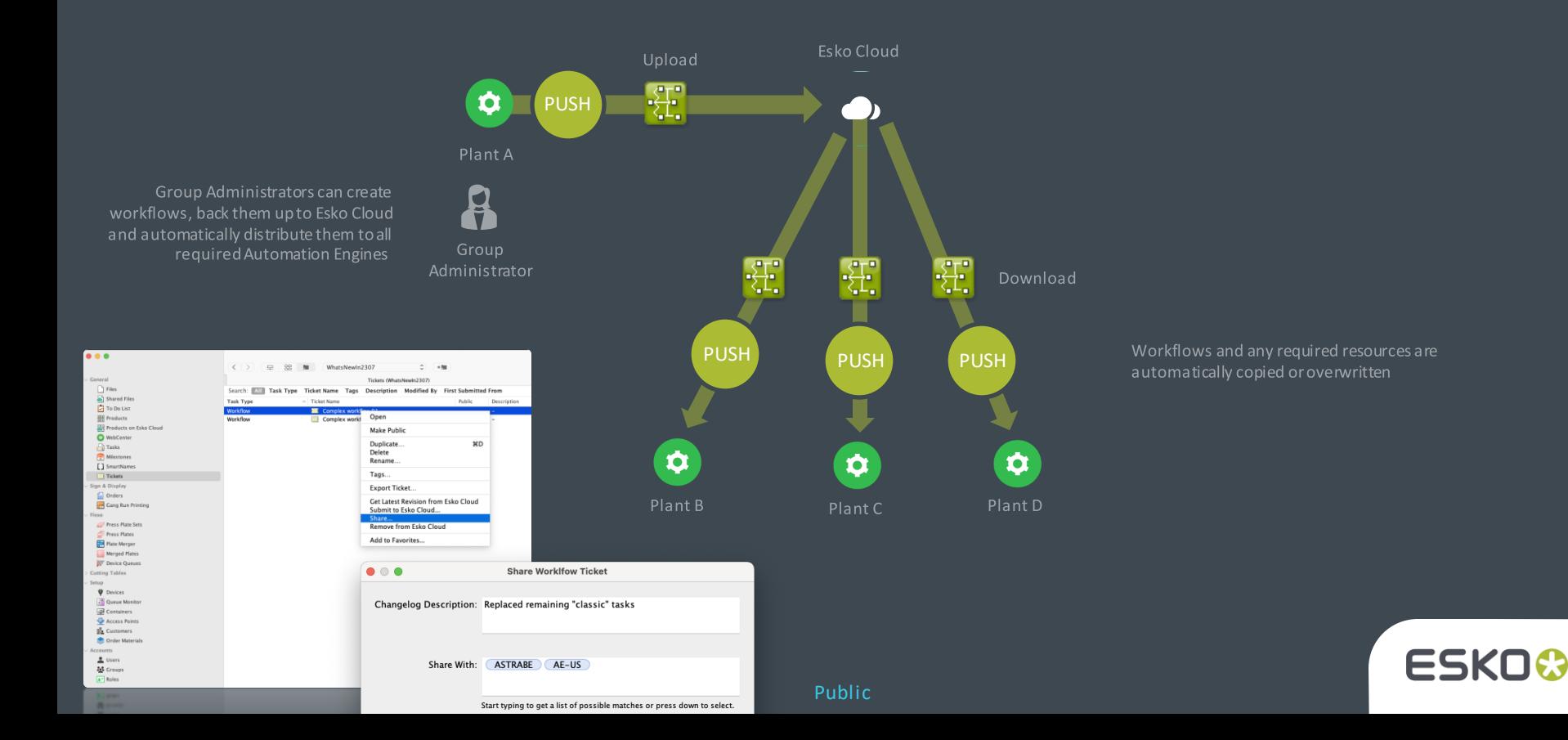

#### Share workflow tickets

- Share workflow tickets across multiple Automation Engine servers  $\Box$ connected to the same Esko Cloud account
- Building on existing functionality for Tickets on Esko Cloud  $\bullet$ 
	- Export and import to/from Esko Cloud

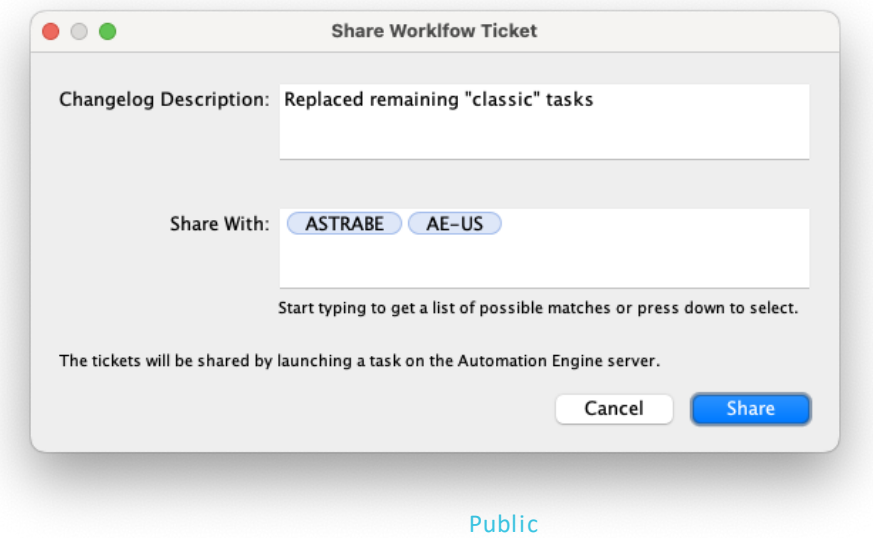

#### Ticket Sharing

- There is a new **'Share ...'** function in the Tickets view which  $\blacksquare$ allows an administrator to push a workflow ticket to another Automation Engine connected to the same Esko Cloud account.
- The selected workflow ticket will be **automatically imported**  $\Box$ on the selected Automation Engines - any ticket or references that would already exist, will be overwritten.
- This function is also available as a new task type **'Share**   $\blacksquare$ **Workflow Ticket'.**

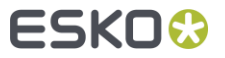

#### $\bullet$   $\bullet$ **Edit Ticket of Share Workflow Ticket**  $\bigoplus$ Ticket Sharing $\triangle$ Share workflow tickets that match the following criteria: All  $\circ$  of the following are true  $\boxed{+}$  $\bullet\bullet\bullet$ Configure  $\begin{tabular}{|c|c|c|} \hline \textbf{Ticket name} & $\hat{\circ}$ & contains \end{tabular}$ Complex workflow" 同日 日田 Account Job Sharing lob Storage | Product Storage | Color Data **A** ArtiosCAD Servers Changelog Description: Push  $\mathbb{I}\mathbb{I}$ **Cloud Storage Services** Share with: ASTRABE  $\Xi$ U **D** Create DCS Master **Esko Cloud**  $\circledR$  E-mail Accounts Link this Automation Engine to an Esko Cloud account. Sharing a workflow ticket will overwrite the matching workflow ticket and its referenced items  $\circledR$  E-mail Configuration (including marks, tickets, SmartNames, action lists, ...) on the Automation Engine server that receives it. **O** Esko Cloud Sign Out E External Databases **O** External Web Services Gang Run Printing  $\bullet\bullet\bullet$ ? Save As... Advanced **of** Cancel  $OK$ **H** Imaging Engines Organ  $\hat{\cdot}$  $\langle$  >  $\equiv$  $\frac{00}{00}$ 000003 001  $+80$  $\Box$  Jobs General Search: All Task Type Ticket Name Tags Description Modified By First Submitted From **D** Locations Conner  $\Gamma$  Files  $\boxed{9}$  MIS **Task Type** ~ Ticket Name Public Shared Files Notification Trap with PowerTrapper (Class... **But all beout trap settings**  $\mathbf{v}$ **♪** To Do List Trap with PowerTrapper (Class... 88 beou trap settingz **P** Passwords  $\checkmark$ Workflow  $\mathcal{L}^{\mathcal{L}}$ **Plate Merger** 밀목 Products Open Workflow ■ Printing Methods Products on Esko Cloud Workflow  $\checkmark$ Make Private Processing Preferences WebCenter Workflow **R** Products  $\Box$  Tasks Duplicate... ЖD Workflow **BIP** SFTP Sites Milestones Workflow Delete  $\checkmark$  $\triangleright$  Scripts [] SmartNames Workflow Rename... **Q** Track Edit Session **Tickets** Workflow Tags... O Viewer Workflow Sign & Display <sup>O</sup> WebCenter Sites Workflow **Export Ticket...** Flexo  $\bullet$   $\bullet$ Share Worklfow Ticket Press Plate Sets Get Latest Revision from Esko Cloud Press Plates Submit to Esko Cloud... Changelog Description:  $+$ Plate Merger Share... Remove from Esko Cloud Merged Plates <sup>28</sup> Device Queues Add to Favorites... **Cutting Tables** Share With: Setup Accounts  $\triangle$  Users Start typing to get a list of possible matches or press down to select. **Sol** Groups **ENT10**  $\left| \right. \right|$  Roles The tickets will be shar Cancel Share Public

### Ticket Sharing

Task to automatically update workflow tickets on other AE servers $\bullet$ 

Public

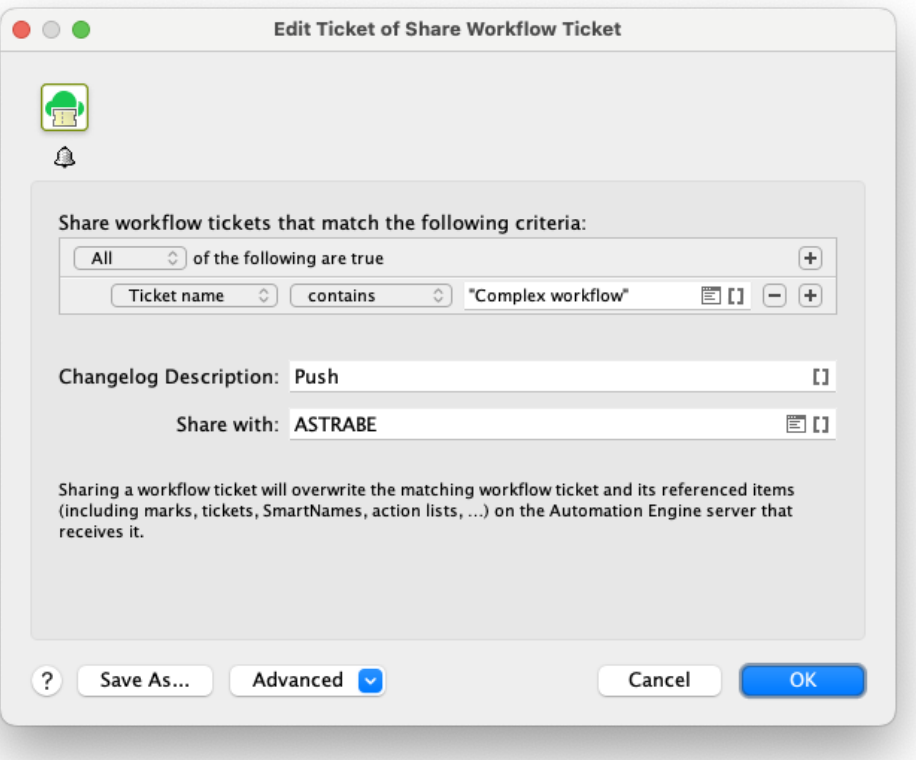

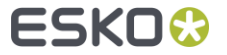

# Automation Engine SaaS

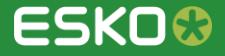

### Script Runner

- A Script Runner (in the local Œ network) can now be connected to an Automation Engine SaaS over the **Agent**
- Files are transferred to the Script  $\Box$ Runner host and need to be self contained

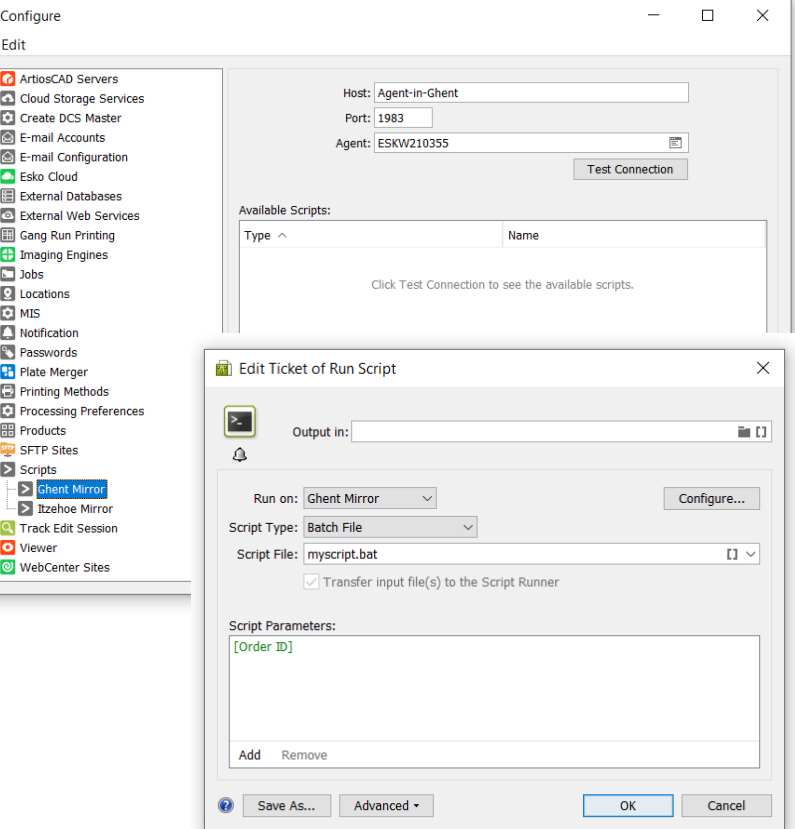

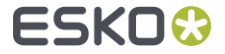

 $\bullet$ 

#### Agent overview

#### A new ADMIN page listing all Agents and their status $\Box$

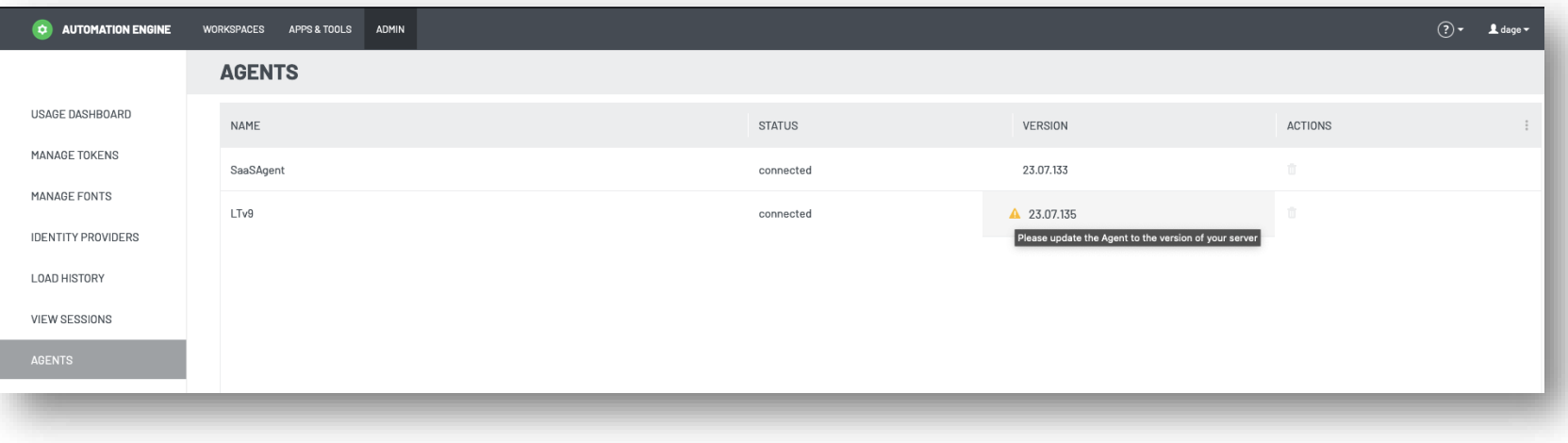

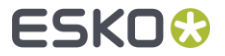

### MIS prefix

- Why an MIS prefix?  $\blacksquare$ 
	- Before Esko Cloud: 1 on 1 relation  $\blacksquare$ between AE and MIS
	- $\blacksquare$ Since Esko Cloud: consolidation of production sites on different AE's. AE could access Jobs created by **multiple** MIS
	- The prefix guarantees uniqueness  $\blacksquare$ of resources on Esko Cloud
		- Job sharing
		- Job storage
- Required when establishing an Esko Cloud connection
- The MIS prefix and compatible MIS's  $\Box$ help transferring Jobs from one Automation Engine to another

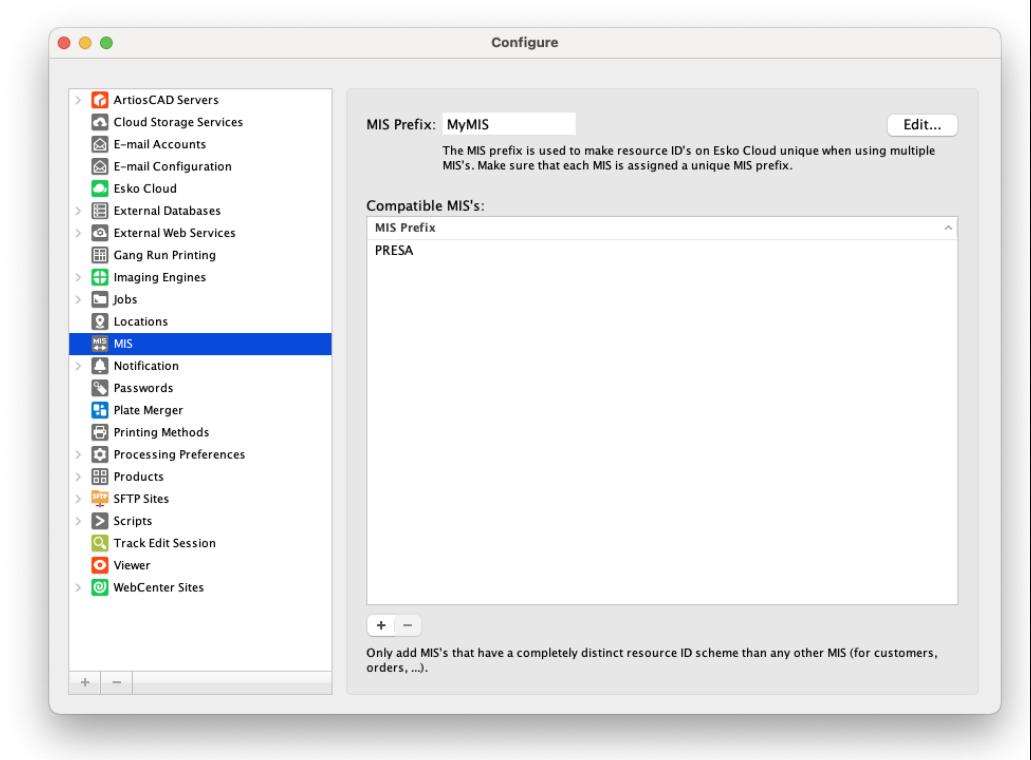

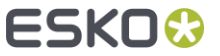

# Color on Esko Cloud for Automation Engine SaaS

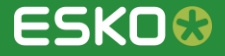

#### Use color data from Esko Cloud

**Automation Engine SaaS** customers can now use the color data from Esko  $\bullet$ Cloud instead of the local color data.

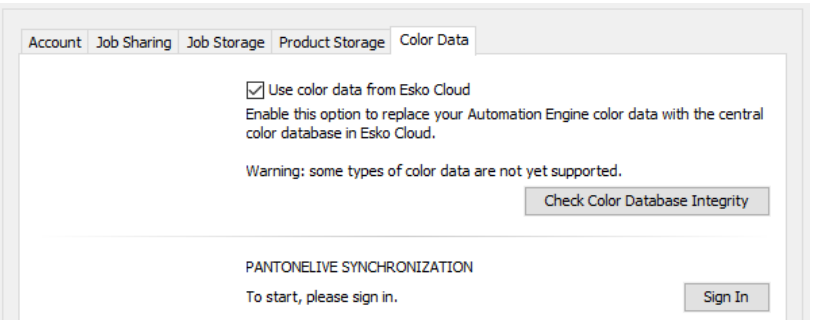

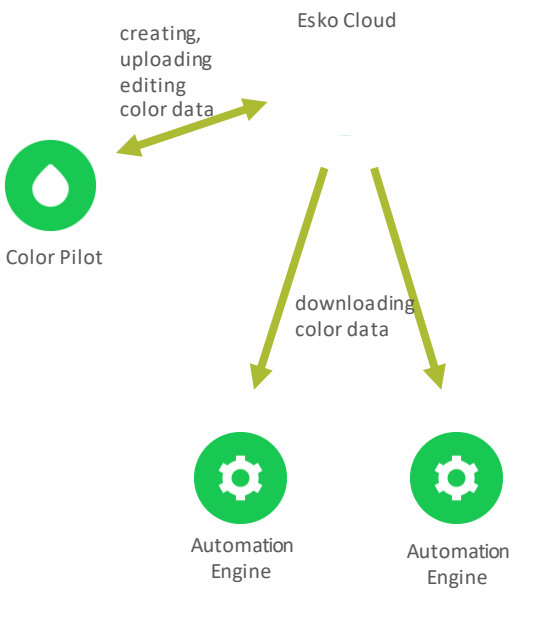

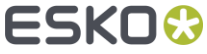

### Use color data from Esko Cloud

- Color data supported on Esko Cloud:  $\blacksquare$ 
	- Ink books
	- Profiles
	- Proofing strategies
		- Exception: strategies using a DGC
	- Equinox strategies
	- Digital printing strategies
		- Exception: strategies using a DGC / strategies using a Black Generation preset
- Warning:
	- Some types of color data are not yet supported
		- See [this page in the user manual](https://docs.esko.com/docs/en-US/automationengine/23.07/userguide/home.html) for an up-to-date list of all limitations
	- Don't activate this option if you are using unsupported color data, as it will be deleted

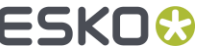

## Migration to Native PDF

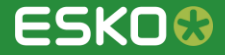

### Color options in task 'Optimize PDF'

- Offers a PDF+ compatible version of the task 'Optimize PDF Separations (Classic)'
- Simplify files with color tags (profiles) attached on individual objects
	- Remove or convert using the color tags
- Update spot colors CMYK equivalents
	- Read CMYK preview for inks from CMS

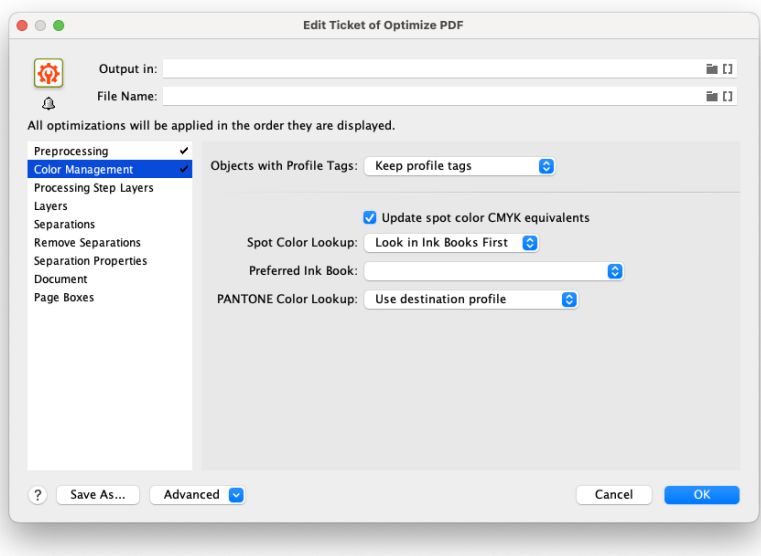

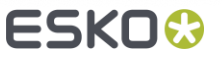

#### PDF+ compatible task 'Convert Colors with Equinox'

Public

#### Based on ArtPro+ and PAL actions $\blacksquare$

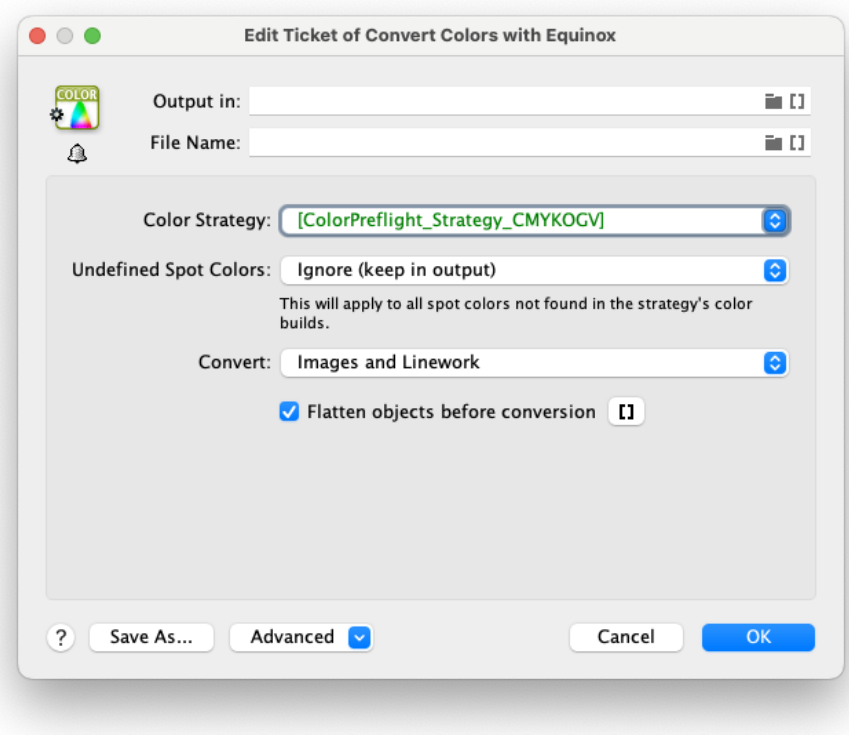

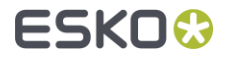

### New task 'Update linked Files'

New Automation Engine task for native PDF files to perform a deep evaluation of linked files and update them if needed

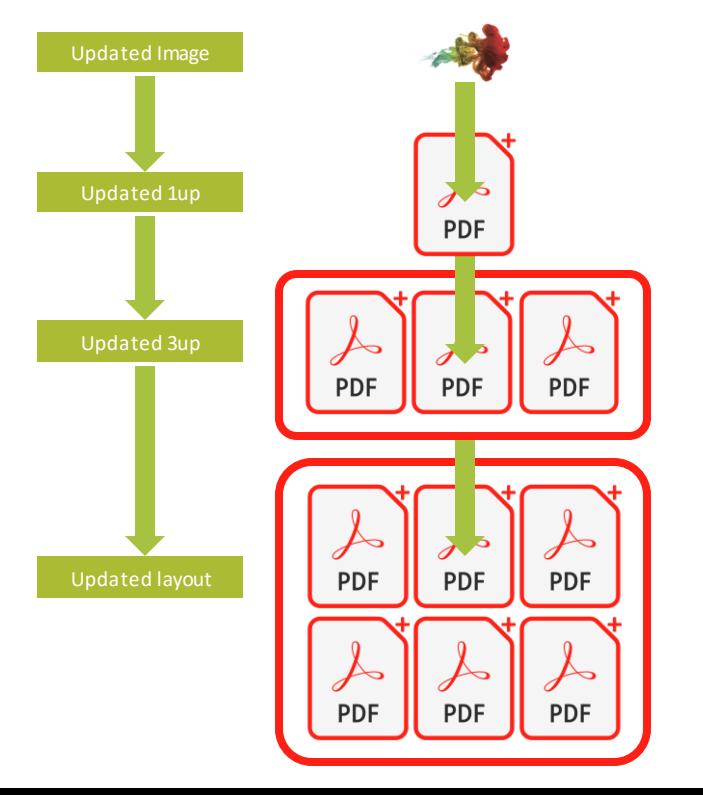

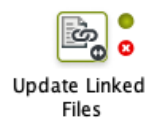

- Checks if all placed files are up to date and reloads them if needed
- Changes at all levels are checked (e.g. images inside  $\blacksquare$ one-ups)
- Helps with converting normalizing workflows that  $\blacksquare$ depended on late image/file replacements to PDF+

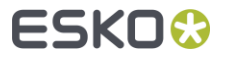

#### More bleed options in Step & Repeat tasks

- Better possibility to define bleed between grids and how individual one-ups bleed to the left, right, upper or lower side
- Replaces the option 'Keep Outer Bleed'

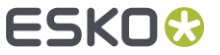

#### New or changed PDF Actions

- Replace linked placed art
- Delete layer action can optionally keep unselected sublayers  $\blacksquare$
- Select object by attribute enhancements  $\Box$
- Set Page box according to cut lines
- Supported file formats  $\Box$ 
	- ArtPro files can be used as input
	- Tilia Phoenix layout JDF can be used as input $\qquad \qquad \blacksquare$

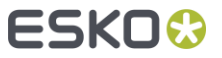

# New Viewer technology

Added features in 23.07 (filling the gaps compared to the Pilot Viewer)

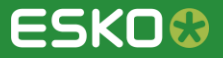

#### Seamless View

We now have seamless view in the latest Viewer technology $\blacksquare$ 

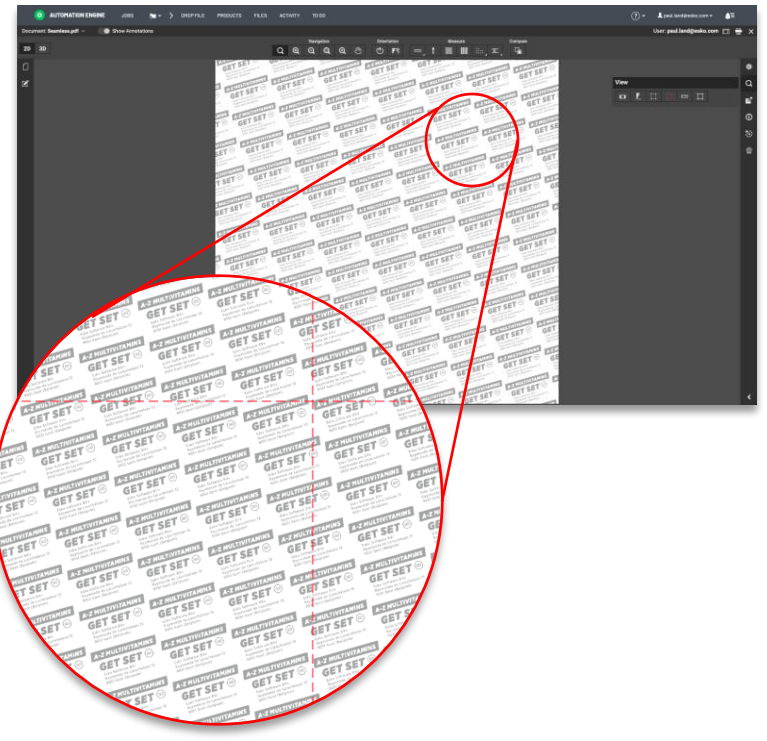

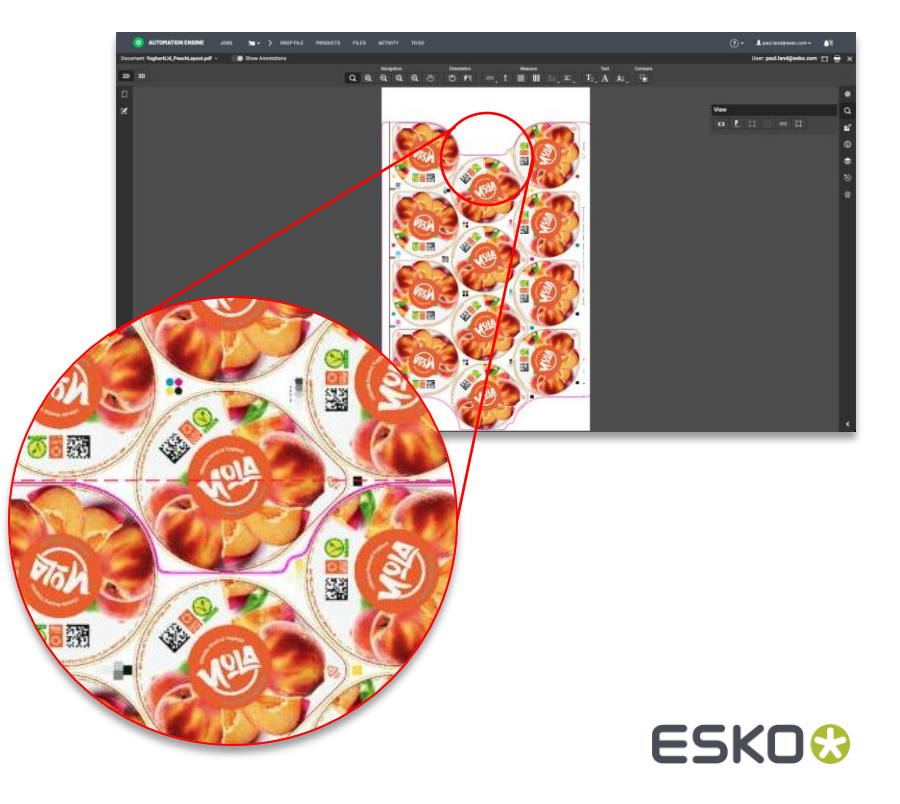

#### Show 'as printed'

- When using the latest Viewer technology, digital films will now be shown 'as RIP'ed'.
- Automatically inverting/mirroring can now be done with the  $\blacksquare$ new QC mode 'Show as print'.

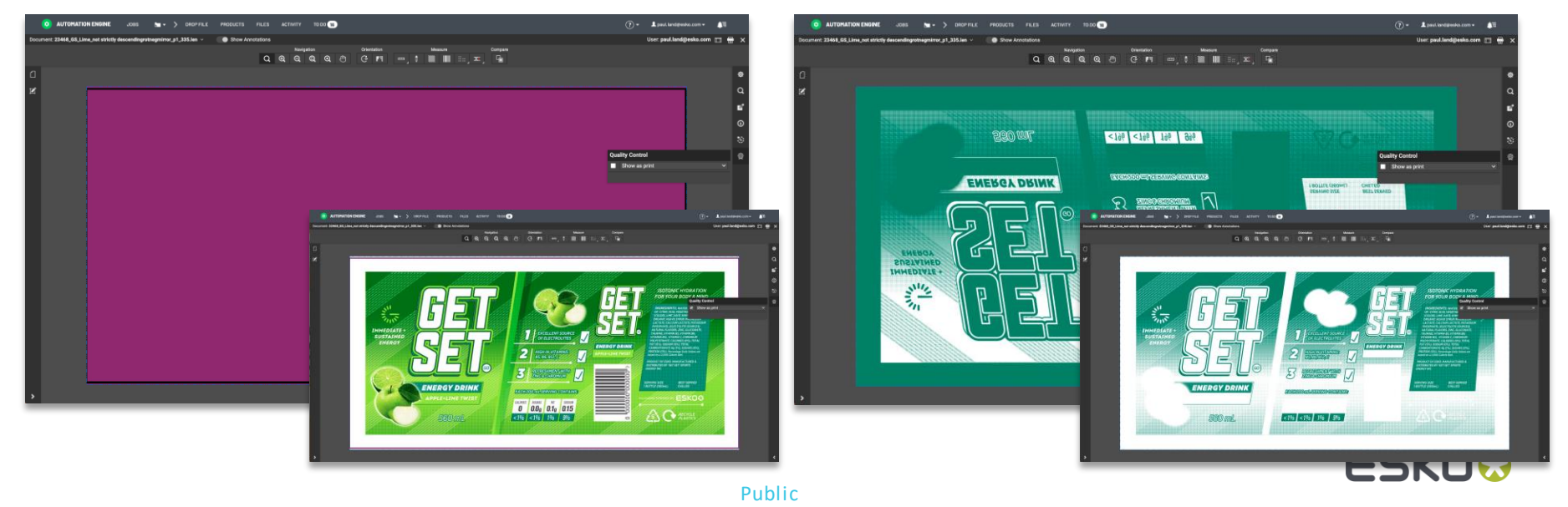

### File browsing within the Viewer

- Browse for files from within the Viewer n
	- Select a file to compare with
	- **Select any structural file for 3D viewing**

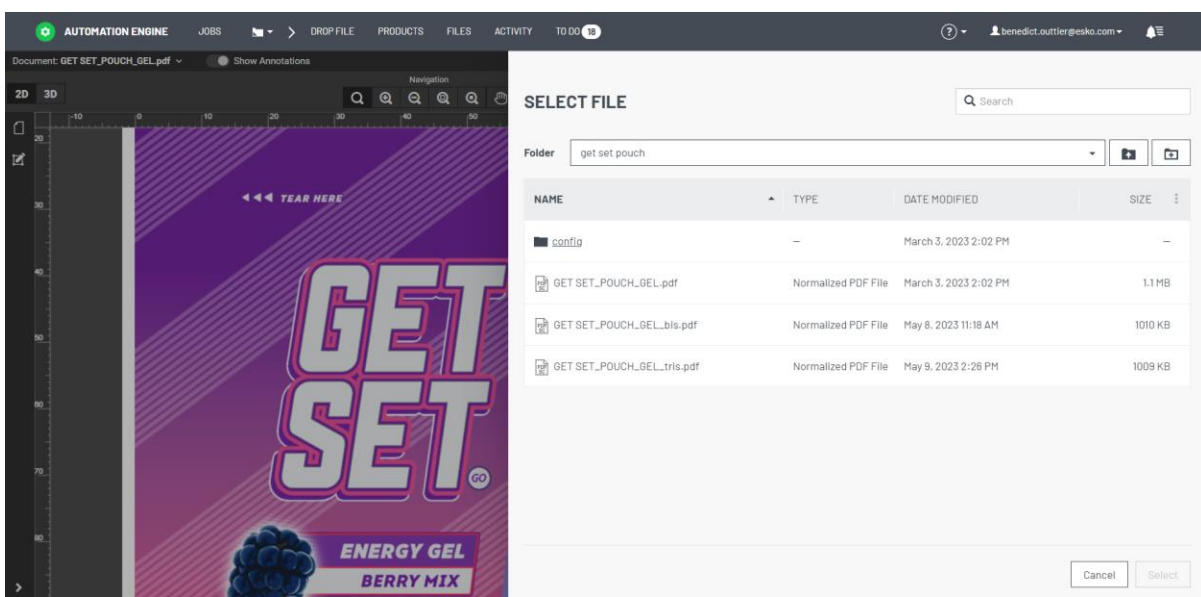

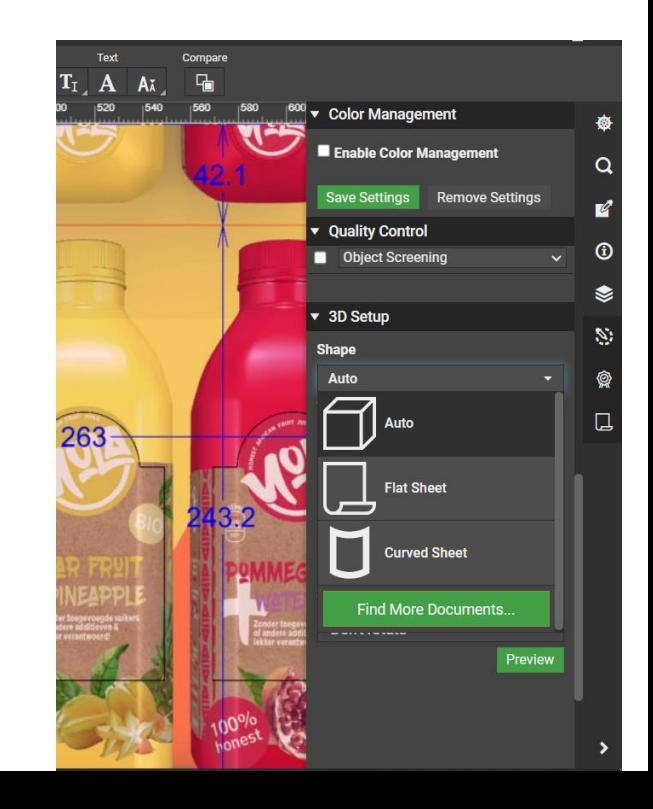

### Annotations from GlobalVision inspection tasks

Annotations generated by the GlobalVision inspection tasks are now also  $\bullet$ visible when using the latest Viewer technology

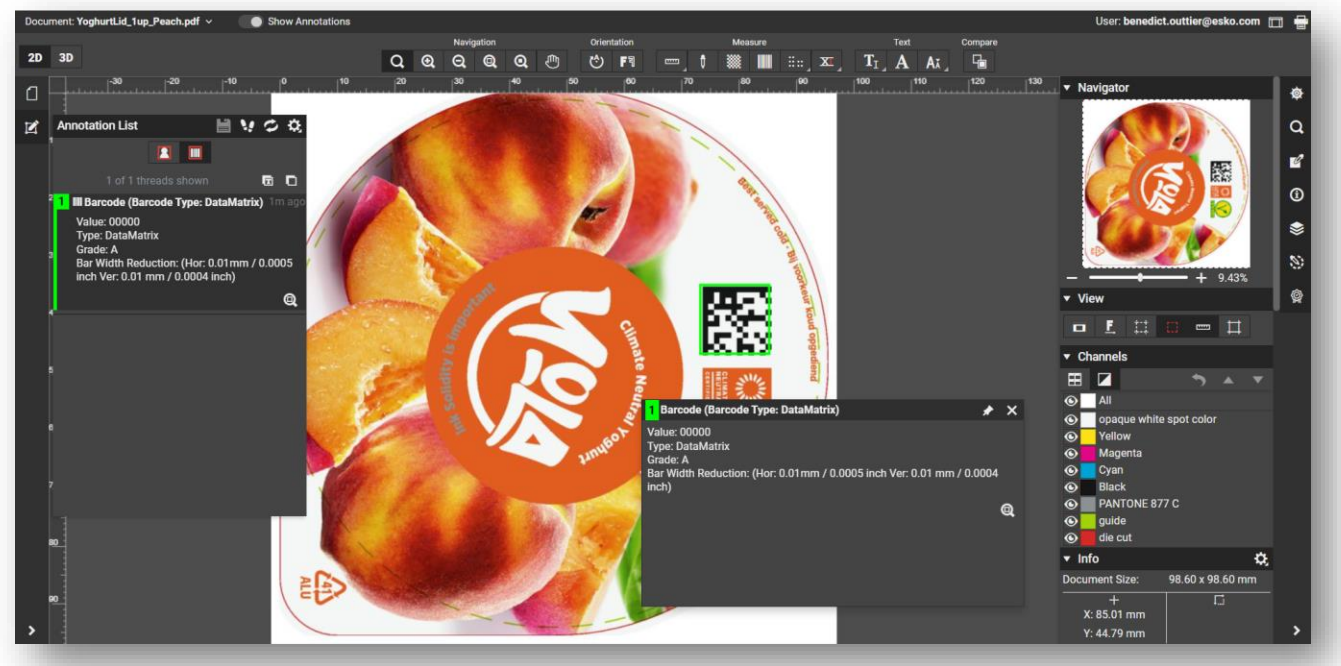

ESKO

Public

#### Viewer session overview

A new page in the ADMIN section to see open view sessions $\qquad \qquad \blacksquare$ 

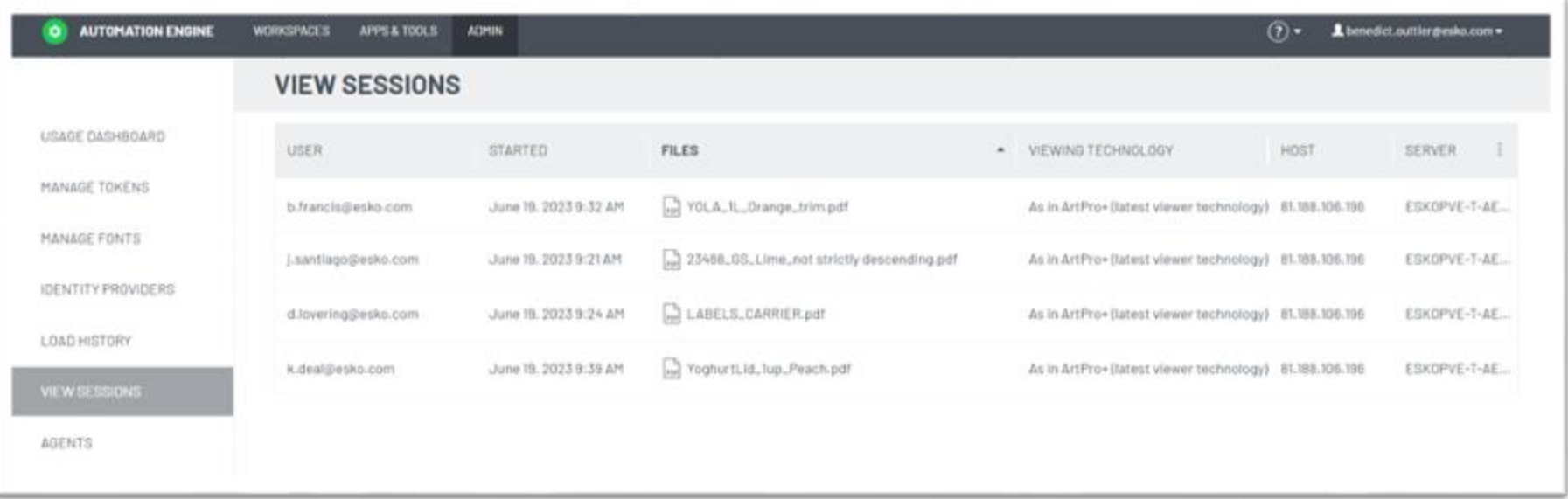

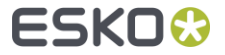

# System requirements & Known Limitations

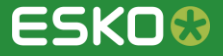

#### System requirements & known limitations

- No major changes in the [system requirements c](https://wiki.esko.com/display/SystemRequirements/Automation+Engine+system+requirements+-+Product+overview+page)ompared to 23.03 Œ
- FlexRip tasks have become 'Soon outdated' Œ
	- KB437090783: FlexRip / FlexProof [End of Life: Frequently Asked](https://wiki.esko.com/pages/viewpage.action?pageId=441294149)   $\bullet$ **[Questions](https://wiki.esko.com/pages/viewpage.action?pageId=441294149)**

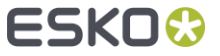

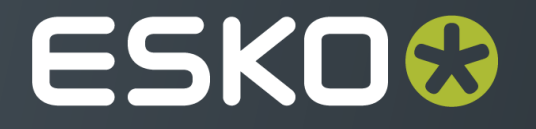